# CONTROL

#### INSTALL DEVICE DRIVER and IDENTIFY DEVICE

#### Install the DEVICE DRIVER:

- NCZ-3043 Driver is named MotionSensor zb nyce 3043.c4i
- Download driver from www.nycecontrol.com/support or from Control4's online database
- Copy the driver to My Documents\Control4\Drivers
- Open Composer and add the device to the project (Manufacturer = "Nyce Control")

LED

#### Identify the DEVICE:

- Identify the device by pressing the small button 4 times,
   green LED flashes should appear, while the Composer identify window is open.
- After a few seconds, •• green LED flashes should appear.
- The device's 64-bit address should appear in the Composer identify window's text box.

  Button

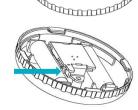

NCZ-3043 Ceiling Motion Sensor Quick Install Guide revision 01.00

©2007-2012

# CONTROL

### **INSTALL DEVICE DRIVER and IDENTIFY DEVICE**

#### Install the DEVICE DRIVER:

- NCZ-3043 Driver is named MotionSensor\_zb\_nyce\_3043.c4i
- Download driver from www.nycecontrol.com/support or from Control4's online database
- Copy the driver to My Documents\Control4\Drivers
- Open Composer and add the device to the project (Manufacturer = "Nyce Control")

LED

#### Identify the DEVICE:

- Identify the device by pressing the small button 4 times,
   green LED flashes should appear, while the Composer identify window is open.
- After a few seconds, •• green LED flashes should appear.
- The device's 64-bit address should appear in the Composer identify window's text box.

  Button

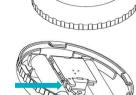

NCZ-3043 Ceiling Motion Sensor Quick Install Guide revision 01.00

©2007-2012

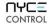

**Ceiling Motion Sensor Quick Install Guide** 

NCZ-3043

#### INSTALL DEVICE DRIVER and IDENTIFY DEVICE

#### Install the DEVICE DRIVER:

- NCZ-3043 Driver is named MotionSensor zb nyce 3043.c4i
- Download driver from www.nycecontrol.com/support or from Control4's online database
- Copy the driver to My Documents\Control4\Drivers
- Open Composer and add the device to the project (Manufacturer = "Nyce Control")

LED

#### Identify the DEVICE:

- Identify the device by pressing the small button 4 times,
   green LED flashes should appear, while the Composer identify window is open.
- After a few seconds, •• green LED flashes should appear.
- The device's 64-bit address should appear in the Composer identify window's text box.

  Button

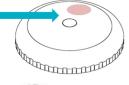

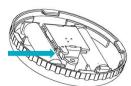

CONTROL

**Ceiling Motion Sensor Quick Install Guide** 

NCZ-3043

#### INSTALL DEVICE DRIVER and IDENTIFY DEVICE

#### Install the DEVICE DRIVER:

- NCZ-3043 Driver is named MotionSensor zb nyce 3043.c4i
- Download driver from www.nycecontrol.com/support or from Control4's online database
- Copy the driver to My Documents\Control4\Drivers
- Open Composer and add the device to the project (Manufacturer = "Nyce Control")

LED

#### Identify the DEVICE:

- Identify the device by pressing the small button 4 times,
   green LED flashes should appear, while the Composer identify window is open.
- After a few seconds, •• green LED flashes should appear.
- The device's 64-bit address should appear in the Composer identify window's text box.

  Button

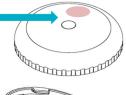

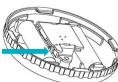

## **PRODUCT FUNCTION + LED INDICATORS**

| <b>Button Press</b> | LED w/Press         | Action              | LED Response | Description                                                |
|---------------------|---------------------|---------------------|--------------|------------------------------------------------------------|
| 2 times             | •• green            | Network<br>Status   | red green    | Not Joined<br>Joined                                       |
| 4 times             | green               | Network Join        | green red    | Join Successful<br>Join Unsuccessful                       |
| 6 times             | • • • • • • • green | Network<br>Leave    | •• red       | Leave Successful                                           |
| 10 times            | green               | Restore<br>Defaults | red egreen   | Leave (if joined) and<br>Defaults Restored                 |
|                     |                     | No Action           | yellow       | Unsupported Command<br>Network Error, retry<br>Device Busy |
| NORMAL OPERATION    |                     |                     |              |                                                            |
|                     |                     |                     | • red        | Motion Detected                                            |

### PRODUCT FUNCTION + LED INDICATORS

| <b>Button Press</b> | LED w/Press | Action              | LED Response  | Description                                                |
|---------------------|-------------|---------------------|---------------|------------------------------------------------------------|
| 2 times             | •• green    | Network<br>Status   | e red green   | Not Joined<br>Joined                                       |
| 4 times             | green       | Network Join        | green red     | Join Successful<br>Join Unsuccessful                       |
| 6 times             | • green     | Network<br>Leave    | •• red        | Leave Successful                                           |
| 10 times            | green       | Restore<br>Defaults | ered<br>ereen | Leave (if joined) and<br>Defaults Restored                 |
|                     |             | No Action           | yellow        | Unsupported Command<br>Network Error, retry<br>Device Busy |
| NORMAL OPERA        | TION        | 1                   | I             | 1                                                          |
|                     |             |                     | • red         | Motion Detected                                            |

CONTROL

**Ceiling Motion Sensor Quick Install Guide** 

NCZ-3043

## **PRODUCT FUNCTION + LED INDICATORS**

| <b>Button Press</b> | LED w/Press | Action              | LED Response | Description                                                |  |
|---------------------|-------------|---------------------|--------------|------------------------------------------------------------|--|
| 2 times             | •• green    | Network<br>Status   | red green    | Not Joined<br>Joined                                       |  |
| 4 times             | green       | Network Join        | green red    | Join Successful<br>Join Unsuccessful                       |  |
| 6 times             | • green     | Network<br>Leave    | •• red       | Leave Successful                                           |  |
| 10 times            | green       | Restore<br>Defaults | red egreen   | Leave (if joined) and<br>Defaults Restored                 |  |
|                     |             | No Action           | yellow       | Unsupported Command<br>Network Error, retry<br>Device Busy |  |
| NORMAL OPERATION    |             |                     |              |                                                            |  |
|                     |             |                     | • red        | Motion Detected                                            |  |

CONTROL

NYCE

CONTROL

**Ceiling Motion Sensor Quick Install Guide** 

NCZ-3043

#### PRODUCT FUNCTION + LFD INDICATORS

| PRODUCT FUNCTION + LED INDICATORS |                     |                     |              |                                                            |
|-----------------------------------|---------------------|---------------------|--------------|------------------------------------------------------------|
| Button Press                      | LED w/Press         | Action              | LED Response | Description                                                |
| 2 times                           | •• green            | Network<br>Status   | e red green  | Not Joined<br>Joined                                       |
| 4 times                           | green               | Network Join        | green red    | Join Successful<br>Join Unsuccessful                       |
| 6 times                           | • • • • • • • green | Network<br>Leave    | •• red       | Leave Successful                                           |
| 10 times                          | green               | Restore<br>Defaults | ered green   | Leave (if joined) and<br>Defaults Restored                 |
|                                   |                     | No Action           | yellow       | Unsupported Command<br>Network Error, retry<br>Device Busy |
| NORMAL OPERAT                     | TION                | •                   |              |                                                            |
|                                   |                     |                     | • red        | Motion Detected                                            |